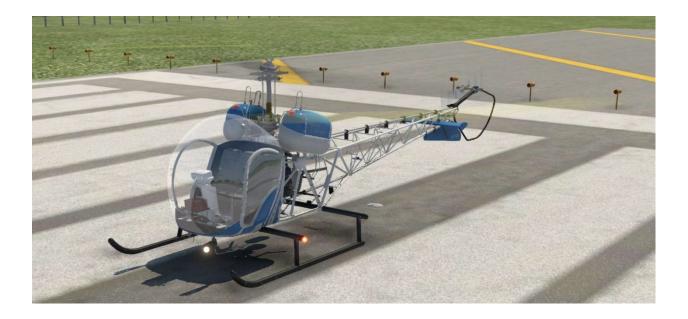

# FlyInside B-47G-2A1 for X-Plane User Manual

By FlyInside Inc.

Programming - Dan C. Flight Dynamics – Rick M. Modeling & Artwork – Tony F.

#### How to Open Heli Manager

Heli Manager is accessed via an in-game menu within X-Plane. Simply navigate to the X-Plane main menu, "B-47-G2 -> Heli Manager"

| X-9  | System |             |          |           |         |   |
|------|--------|-------------|----------|-----------|---------|---|
| File | Flight | Bell 47-G2  | View     | Developer | Plugins |   |
|      |        | Heli Manage | er       |           |         |   |
|      |        | ~           |          |           |         |   |
|      |        | 1           | <u> </u> |           |         |   |
|      |        | ר ו         |          |           |         |   |
|      |        |             |          |           |         |   |
|      |        |             |          |           |         |   |
| Y    | ()     |             |          |           |         |   |
|      |        |             |          | 122       |         |   |
|      |        |             |          |           |         |   |
|      | 14     |             |          |           |         |   |
|      | 11     |             |          |           | -       | - |

#### The Helicopter Crashes During Takeoff

If the helicopter behaves erratically during take-off, including suddenly sliding forwards/backwards, or registering as crashed, your frame-rate may be too low. The easiest solution is to turn down graphics settings a bit to bump up your frame-rate. Alternatively you can increase the "Flight models per frame" under "Settings -> General" to 4-5.

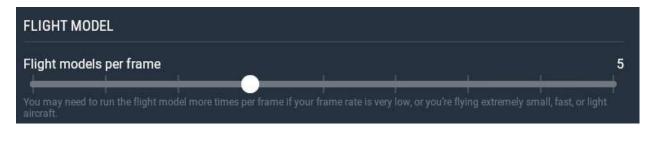

## **Table of Contents**

- 1. Introduction
- 2. Installation and Activation
- 3. Flight Controls Setup
- 4. Flight Model Options
- 5. Helicopter Flight
- 6. Startup Procedures
- 7. Cockpit Diagram
- 8. Common Issues
- 9. Placards and Charts

## A Special Thanks to Our Beta Testers

We'd like to thank everyone who helped to test, debug, and shape this helicopter. We couldn't have done it without them.

Brandon Filer Drew "Bel Geode" Bolton FredOData (Youtube Channel) John Hargreaves Paul T RotorSimPilot Sérgio Costa Twotonemurphy

## 1. Introduction

Welcome to the FlyInside Be-47G-2A1. With this aircraft, we've attempted to authentically recreate the B-47G-2A1 for X-Plane. The 47 ships with highly realistic flight dynamics, accurate systems, and beautiful artwork. We hope that you enjoy this experience!

## 2. Installation and Activation

The FlyInside B-47G installs via an easy-to-use setup program. If you encounter any issues, cannot find your installer, or haven't received a license key, please contact <a href="mailto:support@flyinside-fsx.com">support@flyinside-fsx.com</a>

1. Download the installer via https://flyinside-helis.com/updates-xp

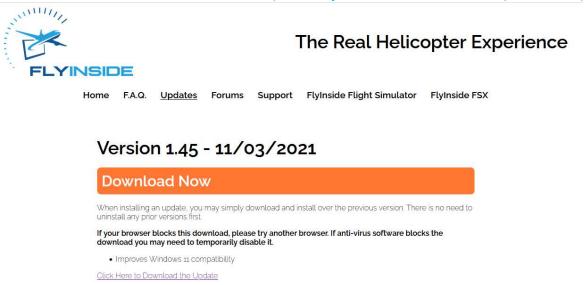

2. Double click the installer to run, and accept any prompts that appear.

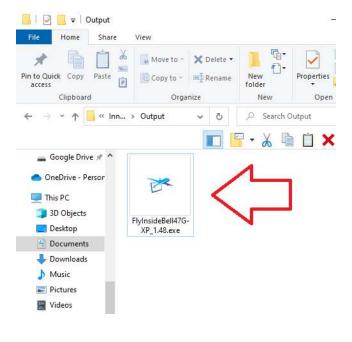

#### 3. Click through the installer

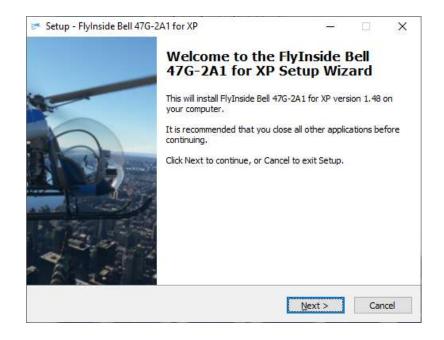

4. Double check that the installer correctly locates your X-Plane installation

| 101430401 - 243 | lyInside Bell 47G-24    |                               |                     |           | -      |
|-----------------|-------------------------|-------------------------------|---------------------|-----------|--------|
| Select De       | estination Locatio      | n                             |                     |           |        |
| Where           | should FlyInside Bell   | 47G-2A1 for XP be installe    | d?                  |           | 1      |
| 1               | Setup will install Fl   | yInside Bell 47G-2A1 for XP   | into the followin   | g folder. |        |
| To cont         | tinue, click Next. If y | ou would like to select a dif | fferent folder, die | k Browse  | 2.     |
| b:\Ste          | amLibrary\steamapp      | s\common\X-Plane 11\Airci     | raft\Helicopter:    | Brows     | se     |
|                 |                         |                               |                     |           |        |
| X-Plane         |                         |                               |                     |           |        |
| X-Plane         | e installation found!   | < Bac                         | k Next>             |           | Cancel |

5. After the installer completes, you're ready to launch X-Plane!6. Open X-Plane, and select the FlyInside 47G as your aircraft

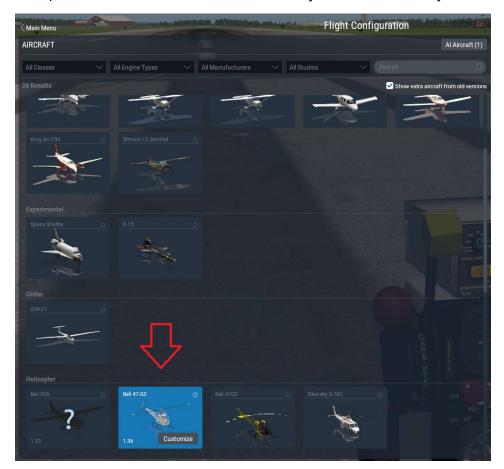

- 7. Select a departure airport and load a flight.
- FlyInside Heli Manager should appear. If not, you can access it from the main menu, via "B-47-G2 -> Heli Manager"
  X-System

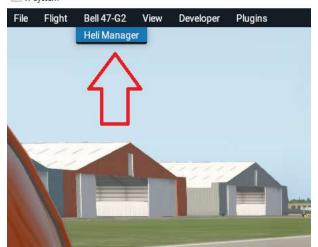

| 🏕 FlyInside Heli Manager XP                                | - 🗆 🗙      |
|------------------------------------------------------------|------------|
| FlyInside Bell 47G                                         |            |
| Product Key:                                               |            |
|                                                            | Activate   |
| Flight Model Controls                                      |            |
| To enable aircraft control, please enter your product key. |            |
| Buy Online Contact Support                                 |            |
|                                                            | The second |

9. Enter your product key (you may use Ctrl+V to paste it), and press "Activate."

10. The rotors should start spinning up, you're ready to fly!

# 3. Flight Controls Setup

The FlyInside B-47G should work with your standard X-Plane control bindings. At a minimum you'll need the following controls

- 1. You'll need "Pitch" and "Roll" bindings for cyclic control.
- 2. Ensure you have a "Yaw" binding for anti-torque control.
- 3. Bind your collective control to the X-Plane "Throttle" Axis.
- 4. Bind your collective control (or throttle paddle) to the X-Plane "Throttle Axis" or "Collective" Axis

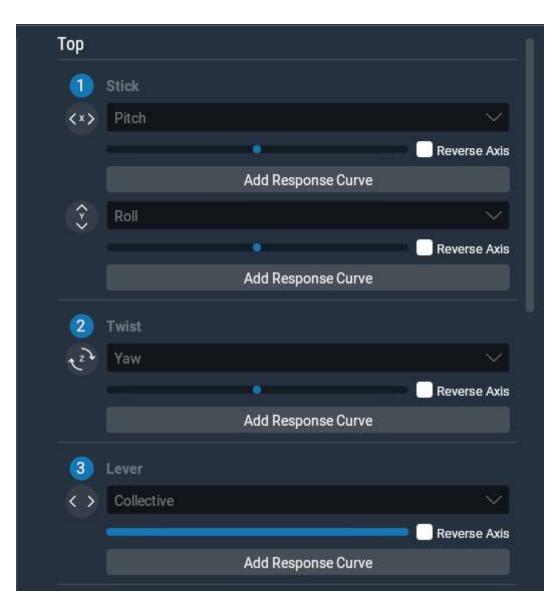

#### Manual Throttle Control

In real life, the 47 doesn't have an engine governor. The pilot needs to manually control the engine's power level using a twist grip on their collective. As they pull more pitch on the collective, they'll need to feed in more power. It's an intricate dance, every control moved affects the others.

Unfortunately, PC helicopter controls can be prohibitively expensive. We understand that most users don't have a full USB helicopter collective, and instead many are flying with a HOTAS or joystick. As such, the FlyInside B-47G ships with an engine governor by default, meaning that you only need 4 axes of control, and the helicopter automatically keeps rotor RPM near 100% during flight.

For those of you with a full helicopter control-set, the FlyInside B-47G has a piston engine 47G with realistic power response. You can turn off the governor (either using the switch on the collective per chapter 7, or the Heli Manager setting in chapter 4), and manually manage the throttle while you fly.

In this case, you'll want to bind your twist throttle to the "Throttle 1 Axis" in X-Plane.

# 4. Flight Model Options

The FlyInside B-47G supports multiple realism levels and options to suit your control setup and skill level. To configure these, open FlyInside Heli Manager, and go to the Flight Model tab.

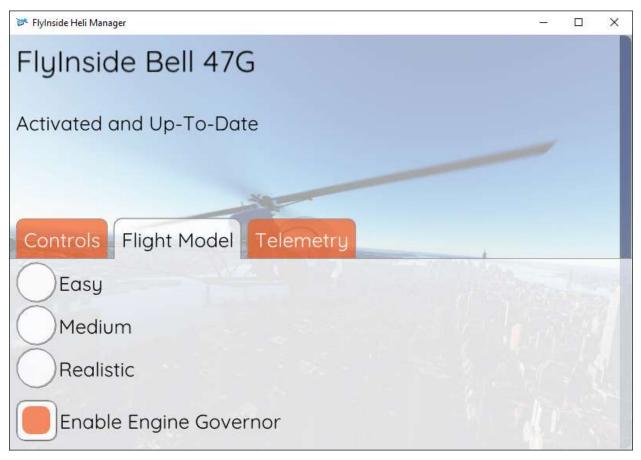

"Enable Engine Governor" allows you to switch the included engine governor on and off. When on, the helicopter automatically maintains 100% rotor RPM if able. If turned off, you'll need to manually control the RPM via throttle, as described at the end of Chapter 3.

Easy, Medium, and Realistic allow you to change the flight difficulty. Realistic flies just like the real thing, requiring minute control inputs and a gentle touch. Easy is self-stabilizing, has little torque effect, and offers a gentle introduction to helicopter flight. Medium of course falls inbetween.

|                        | ×                    |
|------------------------|----------------------|
| Easy                   |                      |
| Medium                 |                      |
| Realistic              |                      |
| Enable Engine Governor |                      |
| Enable Engine Failures |                      |
| 100                    | Cyclic Sensitivity   |
| 0                      | Helicopter Stability |
| 0                      | Tail Stability       |

In addition, you can scroll down to customize the difficulty level.

The B-47G engine has limited power, and if you pull full collective or abuse it, it can seize and fail. Turning off "Enable Engine Failures" will allow you to climb using your full control range without risking engine failure.

Cyclic Sensitivity adjusts how reactive your cyclic controls are. If you find yourself constantly overcorrecting, you may want to turn this down a little.

Helicopter Stability causes the helicopter to return to an upright hover on its own. In real life, (and on Realistic mode), a helicopter is not selfstable. If you don't constantly correct, it can eventually tip over one direction or the other. Stability prevents this, meaning you'll need to hold the joystick forward to keep the heli tilted forwards. Tail Stability determines whether the helicopter is at the mercy of torque effects. In Realistic, if you pull in more collective, your heli will spin opposite the direction of rotation, and you'll need to compensate for this with the anti-torque pedals. As you turn up tail stability, this becomes less and less prominent.

If you'd like to enter a value outside of the 0-100 range (for a more sensitive cyclic, for example), you can hold the CTRL key and click on any of the sliders. The slider will then let you type any value you'd like into it. Note that crazy values will cause poor flight behavior.

# 5. Helicopter Flight

If you've only flown helicopters in video games before, you'll find the FlyInside B-47G a real challenge. You may want to start on Easy or Medium, and work your way up as you become more comfortable.

The first thing that may surprise you is the lack of power. Although piston helicopters can hover, they don't normally hover, except close to the ground during take-off and landing. You'll almost never see them climb straight up, and if they do it will be slow and laborious.

As such, be gentle on the collective, and once in a hover, gain a little speed. As you gain speed the efficiency of the rotor disk increases, and you'll be able to climb.

Keep an eye on the Manifold Pressure gauge. There's a redline, the maximum engine power you can safely operate at. If you're pulling more power than this, you can cook the engine and experience in-flight engine failure! If you see it getting too high, lower your collective and climb slower.

Another thing that may surprise you is the lack of pedal authority. The B-47 isn't designed to quickly yaw left and right in a hover. It has enough tail authority to hold a hover, and then gently pivot either direction. If you're climbing straight up, you'll find it doesn't even have enough strength to turn to the left!

If you want to turn left, and the helicopter won't let you, just lower the collective to reduce the power needed.

The last thing to keep in mind, is that helicopters aren't stable. If you tip the nose forward, it won't come back on its own. You'll need to pull back on the stick to pull the nose back up. In fact, different flight forces will tilt the helicopter in different directions as you speed up and slow down. You'll need to constantly correct for this. Unlike an airplane, a helicopter doesn't want to stay in there on its own. You need to keep it there.

# 6. Startup Procedure

To start the helicopter, you need fuel, air, and a spark. From cold and dark you'll want to do the following:

- 1. Turn on the BATT switch
- 2. Ensure the ALT switch is off
- 3. Set Magnetos to BOTH
- 4. Raise the mixture to the full-rich (upwards) position
- 5. Make sure your throttle is mostly closed (if you're using the engine governor, this will be handled for you)
- 6. Press the Starter button on your collective
- 7. Once the engine starts, you'll see the engine RPM jump up to a 1500 rpm idle, with rotor RPM at zero and slowly climbing
- 8. Gently add throttle to increase rotor RPM and join the needles
- 9. Using around 15 inches of manifold pressure, increase rotor RPM to 100%
- 10.Lower your throttle to ensure that the needles split, and your sprag clutch is functioning
- 11. Raise the throttle to join the needles again
- 12. Go fly!

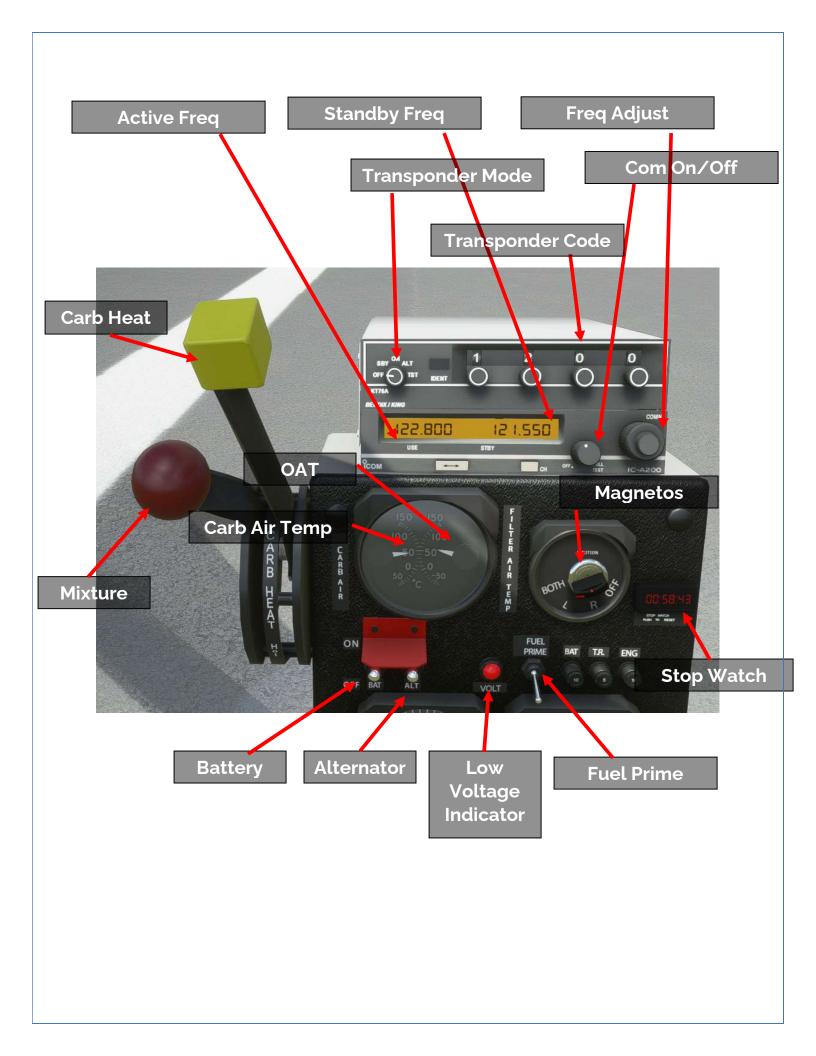

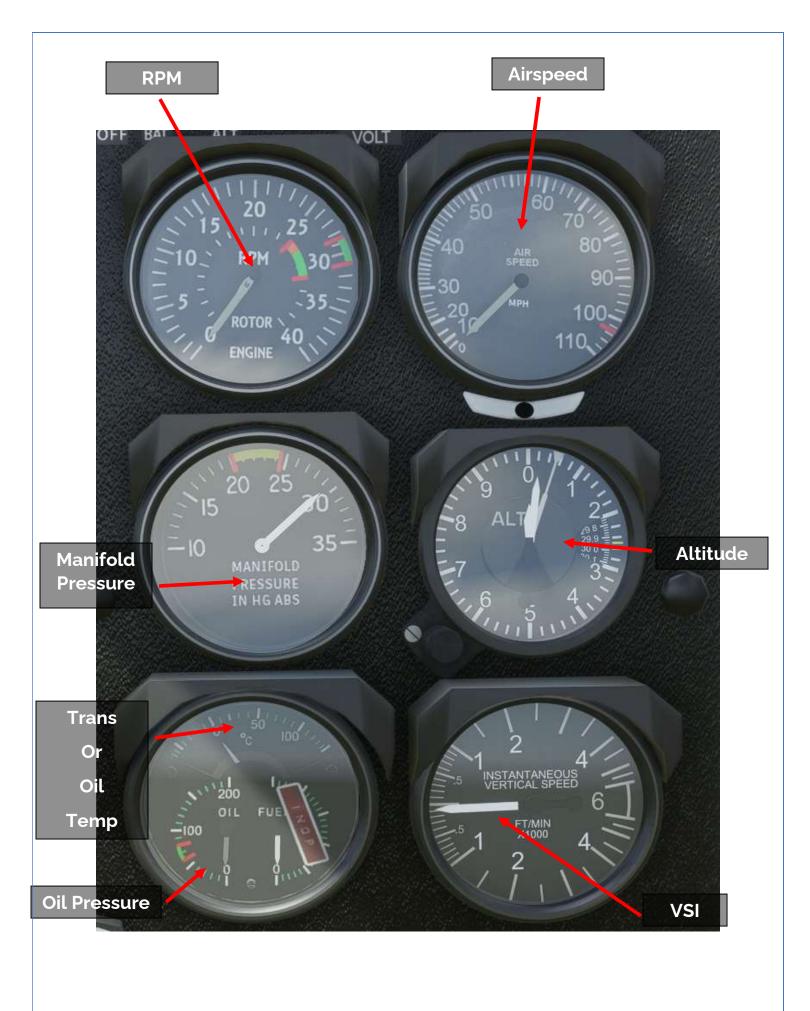

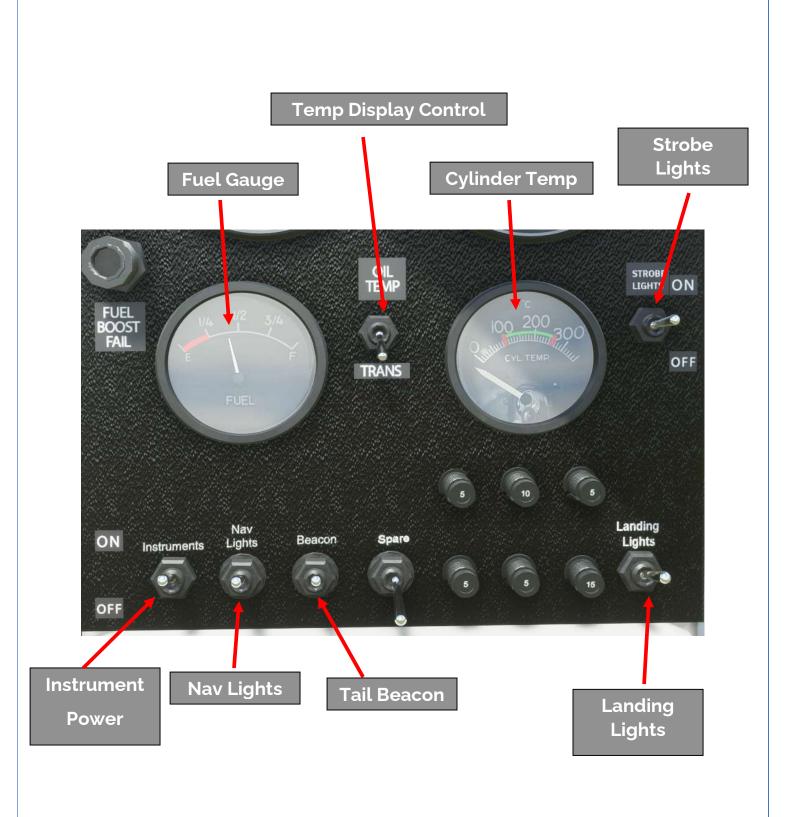

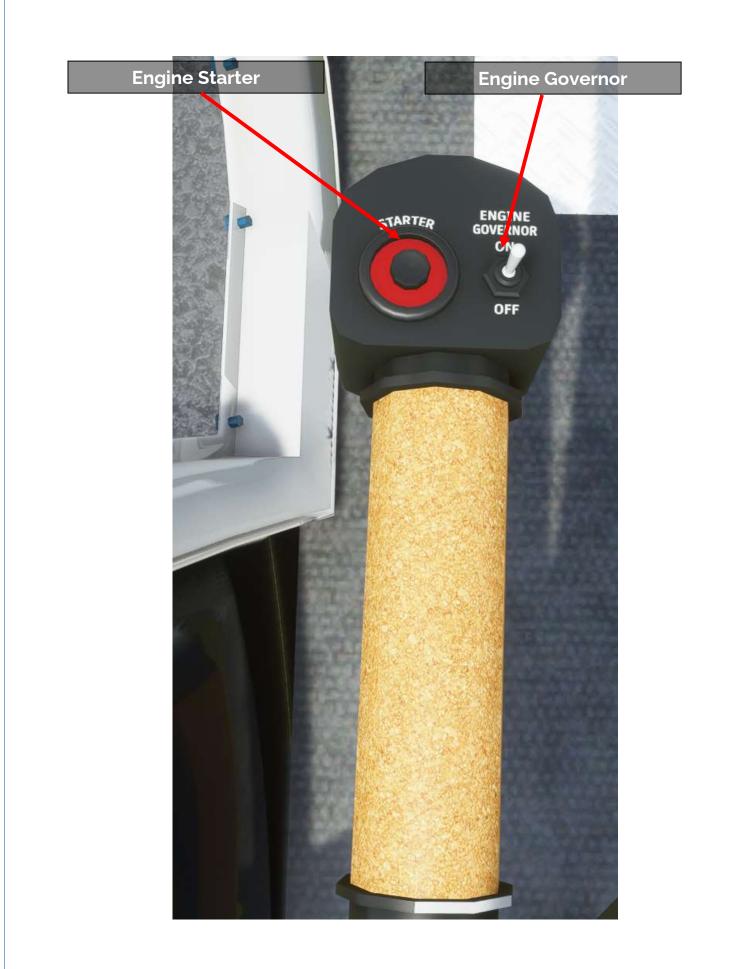

# 8. Common Issues

### 1. My engine quit in flight

The engine will unexpectedly quit in flight for two main reasons. First, if you are pulling too much power and keeping manifold pressure above red-line, the engine can fail and quit. Secondly, if you run out of fuel (check your fuel gauge), the engine will quit.

Note that holding the engine in the yellow for excessive periods of time may also lead to engine failure. Keep an eye on your oil and cylinder head temperatures.

### 2. I was descending and suddenly fell out of the sky

You most likely encountered vortex ring state. VRS occurs when you sink into the downwash of your own turbulence. To avoid this, always keep some forward airspeed in descents. You can break out of VRS if you have enough altitude by going either forwards or sideways, and lowering the collective.

### 3. I can't turn left

The B-47 is a piston helicopter with limited overall power and tail authority. If you pull too much collective power, you won't be able to turn left at all (and may even slowly turn to the right despite best efforts). Lower your collective a bit, don't try to turn climb straight up. You will be able to turn left in a hover no problem.

## **Placards and Charts**

### LOADING LIMITATIONS

| ST                   | ANDARD LOAD  | DING                  |
|----------------------|--------------|-----------------------|
| Cabin Load<br>Pounds | Fuel Gals.   | External Load         |
| Minimum 150          | 0 to Full    | To 2850 Lbs.<br>Total |
| Maximum 550          | 0 to Full    | Gross Weight          |
|                      | TERNATE LOA  |                       |
| CAB                  | IN DOORS REN | IOVED                 |
| Cabin Load<br>Pounds | Fuel Gals.   | External Load         |
| Minimum 175          | 0 to Full    | To 2850 Lbs.<br>Total |
| Maximum 575          | 0 to Full    | Gross Weight          |
|                      | WARNING      |                       |
|                      | TER WEIGH    | 10 C                  |
| NAL LOA              | D SHALL NC   | DT EXCEED             |
| 2850 LBS<br>WEIGHT.  | S. MAXIMU    | M GROSS               |

#### THIS HELICOPTER TO BE OPERATED IN COMPLIANCE WITH THE OPERATING LIMITATIONS SPECIFIED IN THE FAA APPROVED ROTORCRAFT FLIGHT MANUAL

CABIN LOADING MAXIMUM ALLOWABLE WEIGHT IN CABIN 550 LBS MINIMUM ALLOWABLE WEIGHT IN CABIN 150 LBS

BASIC CONFIGURATION VNE 105 MPH SEA LEVEL TO 6000 FEET ABOVE 6000 FEET DECREASE VNE 5 MPH PER 1000 FEET PROTRACTED REARWARD FLIGHT PROHIBITED NO ACROBATIC MANEUVERS PERMITTED

| MANIFOLD PRESSURE<br>LIMITS FOR 220 HP |      |      |       |      |  |  |  |
|----------------------------------------|------|------|-------|------|--|--|--|
| PRESS. CARBURETOR AIR TEMP             |      |      |       |      |  |  |  |
| ALT. FT.                               | -15  | +15  | + 3 5 | +54  |  |  |  |
| 0                                      | 24.0 | 25.0 | 25.7  | 26.3 |  |  |  |
| 2000                                   | 23.6 | 24.6 | 25.3  |      |  |  |  |
| 4000                                   | 23.2 |      |       |      |  |  |  |
| 240 HP RATING 3200 RPM<br>2 MIN LIMIT  |      |      |       |      |  |  |  |
| 0                                      | 25.7 | 26.8 | 27.4  |      |  |  |  |
| ONE INCH MANIFOLD PRESS= 11 HP         |      |      |       |      |  |  |  |

|                               | HOVE                  | ERING CI               | EILING - PRI                     | ESSURE ALTITUD                   | E FT. (3200 RI                  | PM)                          |  |  |
|-------------------------------|-----------------------|------------------------|----------------------------------|----------------------------------|---------------------------------|------------------------------|--|--|
| DRY AIR 80% RELATIVE HUMIDITY |                       |                        |                                  |                                  |                                 |                              |  |  |
| Gross<br>Weight<br>Pounds     | Tempe<br>°F           | erature<br>°C          | In Ground<br>Effect **           | Out of Ground<br>Effect          | In Ground<br>Effect **          | Out of Ground<br>Effect      |  |  |
| 2150                          | -13<br>23<br>59<br>95 | -25<br>- 5<br>15<br>35 | 12450<br>11750<br>11000<br>10300 | 7500<br>6900<br>6100<br>5400     | 12350<br>11600<br>10350<br>8050 | 7400<br>6750<br>5500<br>3050 |  |  |
| 2500                          | -13<br>23<br>59<br>95 | -25<br>- 5<br>15<br>35 | 8850<br>8200<br>7450<br>6750     | 3800*<br>3050*<br>2250*<br>1500* | 8800<br>8050<br>6800<br>4600    | 3750*<br>2850*<br>1550*<br>- |  |  |

| HO                        | VERING                | CEILIN                 | G - PRESSUR                  | RE ALTITUDE FT.         | . (3200 RPM)                 | (CONTD)                 |
|---------------------------|-----------------------|------------------------|------------------------------|-------------------------|------------------------------|-------------------------|
|                           |                       |                        | DRY                          | AIR                     | 80% RELATI                   | VE HUMIDITY             |
| Gross<br>Weight<br>Pounds | Tempe<br>°F           | erature<br>°C          | In Ground<br>Effect **       | Out of Ground<br>Effect | In Ground<br>Effect **       | Out of Ground<br>Effect |
| 2850                      | -13<br>23<br>59<br>95 | -25<br>- 5<br>15<br>35 | 5850<br>5000<br>4150<br>3300 |                         | 5800<br>4900<br>3400<br>1350 | -<br>-<br>-             |

NOTES:

- \*
- 2 Minute Power Rating Based on 2 foot skid height \*\*

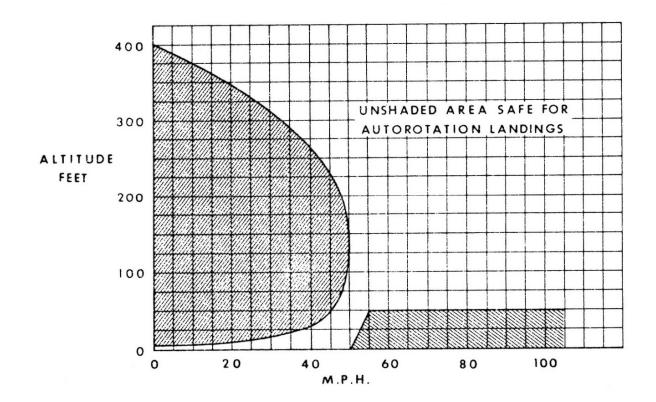

## Thank You

Thank you for reading, we hope you enjoy the FlyInside B-47G!

For questions you can contact us directly at <a href="mailto:support@flyinside-fsx.com">support@flyinside-fsx.com</a> Be sure to check out our forums at <a href="https://forum.flyinside-helis.com/">https://forum.flyinside-helis.com/</a>